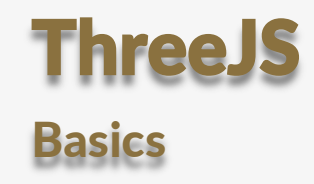

© 2022 Hans-Dieter Groß

## **Übersicht** ThreeJS

- Javascript Bibliothek für 3D-Darstellungen in einem HTML-Element
- Einbindung durch Three.js lokal oder über eine andere Quelle
- Erzeugen von Objekten mit "Material" und "Form"
- Zufügen von den Objekten zu einer "Scene"
- Erstellen von einem "Rahmen"(renderer), wo gezeichnet wird
- Beim Aufruf der Animationsfunktion werden die Informationen aus der Szene und der Kamera genutzt, um die Szene mit der Entfernung der Kamera auf den Bildschirm zu projezieren

## **Einführungs**beispiel la

camera.position.z=5;

```
let scene = new THREE.Scene();
```

```
let camera = new THREE.PerspectiveCamera(
  75,
  window.innerWidth / window.innerHeight,
  0.1, 1000
);
```
Szene wird wird immer benötigt, um Objekte später zuzufügen

Kamera wird wird immer benötigt, um Szene auf den Bildschirm zu zeichnen

const renderer = new THREE.WebGLRenderer({antialias:true}); renderer.setSize(window.innerWidth,window.innerHeight); document.body.appendChild(renderer.domElement);

Zeichenbereich wird erstellt, die Größe festgelegt, und zu einem Objekt des Dokumentmodels zugefügt(hier: body)

const geometry = new THREE.BoxGeometry( 2, 2, 2 ); const material = new THREE.MeshBasicMaterial( {color: 0x00ff00} );

Um ein Objekt zu erstellen, benötigt man eine Form und eine Oberflächenstruktur

const cube = new THREE.Mesh( geometry, material );

Nun kann das Objekt erstellt werden!

scene.add( cube );

Das erstellte Objekt muss der Szene zugefügt werden(Es können bel. viele Objekte dazugefügt werden)!

## Einführungsbeispiel Ic

## function animate(){

requestAnimationFrame(animate);

renderer.render(scene, camera);

Ruft die Funktion animate mit einem Timer(nach X Millisekunden auf)

Zeichnet die Szene mit allen Objekten unter Verwendung des Kameraabstandes auf den Bildschirm

cube.rotation.x+=0.01; cube.rotation.y+=0.01; Objektspezifische Änderungen für Animation: x,y für Rotation!

animate();

}

Erstmaliger Aufruf von Animate